# **Rational® PurifyPlus for Linux**

REFERENCE MANUAL

VERSION: 2002 RELEASE 2 - SR1

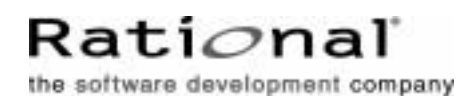

[support@rational.com](mailto:support@rational.com) <http://www.rational.com>

#### **IMPORTANT NOTICE**

#### **COPYRIGHT**

Copyright ©2000-2002, Rational Software Corporation. All rights reserved.

Part Number: 800-025997-000

Version: 2002 Release 2 - SR1

#### **PERMITTED USAGE**

THIS DOCUMENT CONTAINS PROPRIETARY INFORMATION WHICH IS THE PROPERTY OF RATIONAL SOFTWARE CORPORATION ("RATIONAL") AND IS FURNISHED FOR THE SOLE PURPOSE OF THE OPERATION AND THE MAINTENANCE OF PRODUCTS OF RATIONAL. NO PART OF THIS PUBLICATION IS TO BE USED FOR ANY OTHER PURPOSE, AND IS NOT TO BE REPRODUCED, COPIED, ADAPTED, DISCLOSED, DISTRIBUTED, TRANSMITTED, STORED IN A RETRIEVAL SYSTEM OR TRANSLATED INTO ANY HUMAN OR COMPUTER LANGUAGE, IN ANY FORM, BY ANY MEANS, IN WHOLE OR IN PART, WITHOUT THE PRIOR EXPRESS WRITTEN CONSENT OF RATIONAL.

#### **TRADEMARKS**

Rational, Rational Software Corporation, Rational the software development company, ClearCase, ClearQuest, Object Testing, Purify, Quantify, Rational Apex, Rational Rose, Rational Suite, among others, are either trademarks or registered trademarks of Rational Software Corporation in the United States and/or in othercountries.All other names are used for identification purposes only, and are trademarks or registered trademarks of their respective companies.

Microsoft, the Microsoft logo, Windows, Windows NT, Windows Me and Windows 2000 are trademarks or registered trademarks of Microsoft Corporation in the United States and other countries.

FLEXlm and GLOBEtrotter are trademarks or registered trademarks of GLOBEtrotter Software, Inc. Licensee shall not incorporate any GLOBEtrotter software (FLEXlm libraries and utilities) into any product or application the primary purpose of which is software license management.

#### **PATENT**

U.S. Patent Nos.5,193,180 and 5,335,344 and 5,535,329 and 5,835,701. Additional patents pending.

Purify is licensed under Sun Microsystems, Inc., U.S. Patent No. 5,404,499.

#### **GOVERNMENT RIGHTS LEGEND**

Use, duplication, or disclosure by the U.S. Government is subject to restrictions set forth in the applicable Rational Software Corporation license agreement and as provided in DFARS 277.7202-1(a) and 277.7202-3(a) (1995), DFARS 252.227-7013(c)(1)(ii) (Oct. 1988), FAR 12.212(a) (1995), FAR 52.227-19, or FAR 227-14, as applicable.

#### **WARRANTY DISCLAIMER**

This document and its associated software may be used as stated in the underlying license agreement. Rational Software Corporation expressly disclaims all other warranties, express or implied, with respect to the media and software product and its documentation, including without limitation, the warranties of merchantability or fitness for a particular purpose or arising from a course of dealing, usage, or trade practice.

# **Reference Manual Contents**

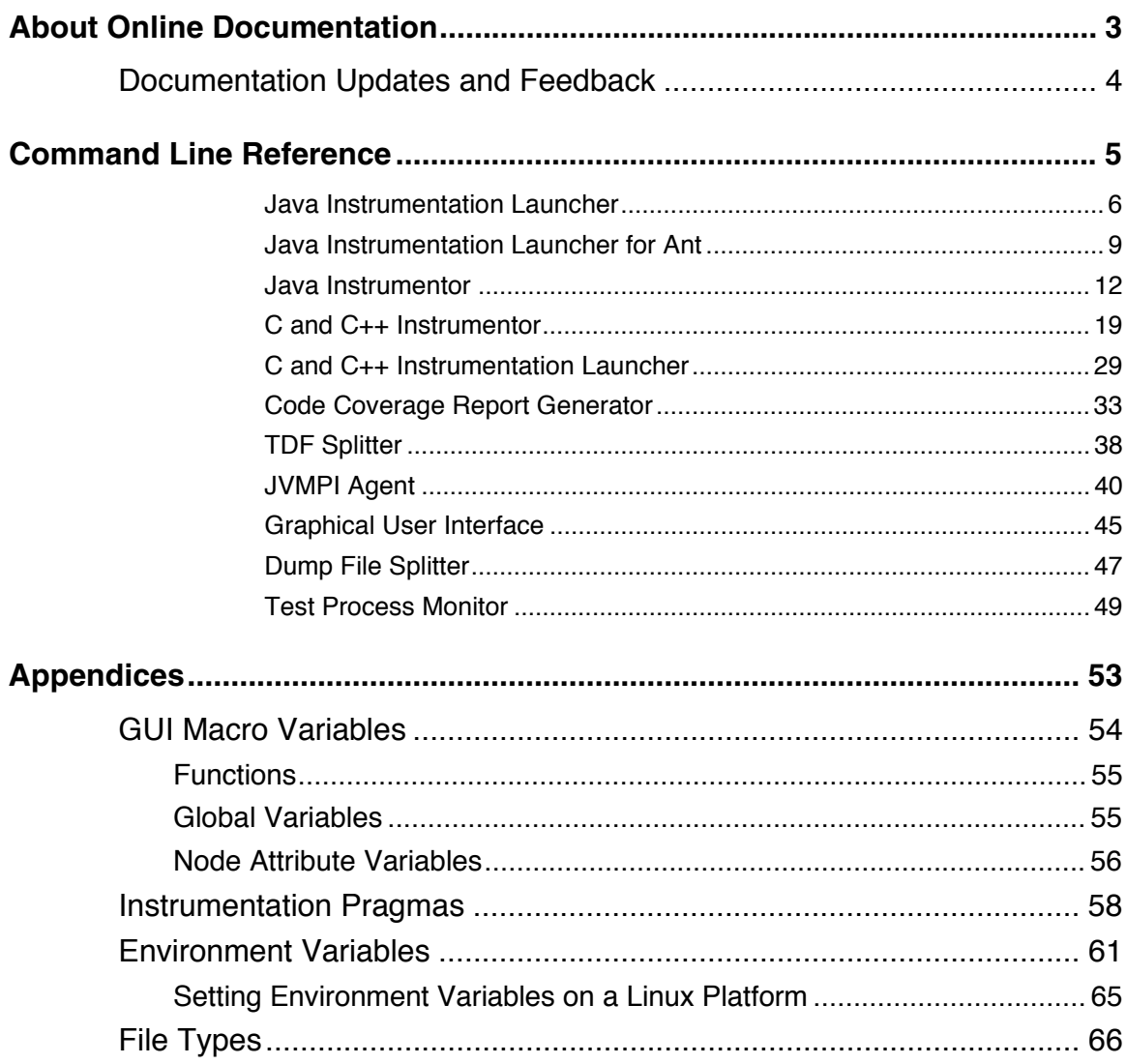

# <span id="page-4-0"></span>**About Online Documentation**

The entire documentation set for PurifyPlus for Linux is provided as a fullfeatured online Help system.

This documentation was designed to be viewed with Netscape Navigator 4.5 or later on other operating systems.

Both environments provide contextual-Help from within the application, a full-text search facility, and direct navigation through the Table of Contents and Index panes on the left side of the Help window.

We welcome any feedback regarding this documentation.

#### <span id="page-5-0"></span>**Documentation Updates**

For the most recent documentation updates, please visit the Product Support section of the PurifyPlus for Linux Web site at:

<http://www.rational.com/products/purifypluslinux/index.jsp>

#### **Feedback**

We do our best to provide you with first-rate user documentation, so your feedback is essential for us to improve the quality of our products. If you have any comments or suggestions about our online documentation, feel free to contact us at techpubs@rational.com.

Keep in mind that this e-mail address is only for documentation feedback. For technical questions, please contact Technical Support.

# <span id="page-6-0"></span>**Command Line Reference** 2

This section provides reference information to help you run the product's runtime analysis features from a command line. This can be useful in complex development environments to perform advanced software analysis in the command line interface.

#### <span id="page-7-0"></span>**Purpose**

The Instrumentation Launcher instruments and compiles Java source files. The Instrumentation Launcher is used by Performance Profiling, Runtime Tracing and Code Coverage.

#### **Syntax**

**javic** [*<options>*] -- *<compilation\_command>* 

where:

- *<compilation\_command>* is the standard compiler command line that you would use to launch the compiler if you are not using the product
- "--" is the command separator preceded and followed by spaces
- *<options>* is a series of optional parameters for the Java Instrumentor.

#### **Description**

The Instrumentation Launcher (**javic**) fits into your compilation sequence with minimal changes.

The Instrumentation Launcher is suitable for use with only one compiler and only one Target Deployment Port. To view information about the driver, run **javic** with no parameters.

The **javic** binary is located in the **cmd** subdirectory of the Target Deployment Port.

The Java Instrumentation Launcher automatically sets the **\$ATLTGT** environment variable if it is not already set.

The Instrumentation Launcher accepts all command line options designed for the Java Instrumentor.

Command line options can be abbreviated to their shortest unambiguous number of characters and are not case-sensitive.

#### **Customization**

The **javic** binary is a copy of the **perllauncher** (or **perllauncher.exe**) binary located in *<InstallDir>***/bin/intel/linux**.

The launcher runs the **javic.pl** perl script which is located in the **cmd** subdirectory and produces the **products.java** file that contains the default configuration settings. These are copied from *<InstallDir>***/lib/scripts/BatchJavaDefault.pl**.

The **javic.pl** included with the product is for the Sun JDK 1.3.1 or 1.4.0 compiler. This script can be changed in the TDP Editor, allowing you to customize the default settings, which are based on the **BatchJavaDefault.pl** script, before the call to **PrepareJavaTargetPackage**.

#### **Example**

The following command launches Runtime Tracing instrumentation of **program1.java** and its dependencies, then compiles the instrumented classes in the **java.jir** directory.

javic -trace -- javac program1.java

The following command launches Code Coverage instrumentation of **program2.java** and **program3.java**, as well as their dependencies, and generates the instrumented classes in the **tmpclasses** directory.

```
javic -proc=r -block=l -- javac program1.java 
program2.java -d tmpclasses
```
In this example, **tmpclasses** will contain the compiled TDP classes only if they are not already in the TDP directory. The **-d** option creates these TDP **.class** files in the same location as the source files. Make sure that you set a correct **CLASSPATH** when running the application.

#### <span id="page-10-0"></span>**Purpose**

The Java Instrumentation Launcher (**javic**) for Ant provides integration of the Java Instrumentor with the Apache Jakarta Ant build utility.

## **Description**

This adapter allows automation of the instrumented build process for Ant users by providing an Ant CompilerAdapter implementation called **com.rational.testrealtime.Javic**.

The Java Instrumentation Launcher for Ant provided with the product supports version 1.4.1 of Ant, but is delivered as source code, so that you can adapt it to any release of Ant. Source code for the Javic class is available at:

```
<InstallDir>/lib/java/ant/com/rational/testrealtime/Jav
ic.java
```
Javic uses the **build.actual.compiler** property to obtain the name of your Java compiler. When using JDK 1.4.0, this name is **modern**. Please refer to Ant documentation for other values.

In some cases **-opp=***<file>* and **-destdir=***<dir>* can not be set in the **Javi.options** property:

- The **.opp** instrumentation file is automatically set in the **-opp=***<file>* option by the Javic class if and only if **\$ATLTGT/ana/atl.opp** exists.
- The instrumented file repository directory, where the **javi.jir** subdirectory is created, is automatically set by the Javic class if the **destdir** attribute is set in the **javac** task.

**-classpath=***<classpath>* cannot be set in the **Javi.options** property.

The *classpath* used by the Java Instrumentor is a merge of the *classpath* attribute of the javac task with the **\$CLASSPATH** and **\$EDG\_CLASSPATH** contents.

#### **To install the Javic class for Ant:**

- 1. Download and install Ant v1.4.1 from http://jakarta.apache.org/ant/
- 2. Set **ANT HOME** to the installation directory, for example: **/usr/local/jakarta-ant-1.4.1**.
- 3. Add \$ANT\_HOME/bin in your PATH
- 4. Compile and install the **Javic** class. In the ant directory, type: ant

This adds the **javic.jar** to the **\$ANT\_HOME/lib** directory.

#### **Example**

The files for the following example are located in *<InstallDir>***/lib/java/ant/example**.

The following command performs a standard build based on the build.xml file

ant

This produces the following output:

```
Buildfile: build.xml 
clean:
cc:
    [javac] Compiling 1 source file
all:
BUILD SUCCESSFUL
Total time: 2 seconds
```
To perform an instrumented build of the same build.xml, without modifying that file:

```
ant -DATLTGT=$ATLTGT -
Dbuild.compiler=com.rational.testrealtime.Javic -
Dbuild.actual.compiler=modern -Djavi.options=-trace
```
This produces the following output:

```
Buildfile: build.xml
clean:
   [delete] Deleting: Sample.class
cc:
 [javac] Compiling 1 source file
 [javi] Instrumenting 1 source file
    [javac] Compiling 1 source file
all:
BUILD SUCCESSFUL
Total time: 4 seconds
```
#### <span id="page-13-0"></span>**Java Instrumentor**

#### **Purpose**

The SCI Instrumentor for Java inserts methods from a Target Deployment Port library into the Java source code under test. The Java Instrumentor is used for:

- Performance Profiling
- Code Coverage
- Runtime Tracing

Memory Profiling for Java uses the JVMPI Agent instead of source code insertion (SCI) technology as for other languages.

#### **Syntax**

javi *<src>* **{[,***<src>* **]} [***<options>***]**

where:

• *<src>* is one or several Java source files (input)

#### **Description**

The SCI Instrumentor builds an output source file from each input source file by adding specific calls to the Target Deployment Port method definitions. These calls are used by the product's runtime analysis features when the Java application is built and executed.

The Java Instrumentor creates the output files in a **javi.jir** directory, which is located inside the current directory. By default, this directory is cleaned and rewritten each time the Instrumentor is executed.

Although the Java Instrumentor can take several input source files on the command line, you only need to provide the file containing a *main* method for the Instrumentor to locate and instrument all dependencies.

When using the Code Coverage feature, you can select one or more types of coverage at the instrumentation stage (see the User Guide for more information). When you generate reports, results from some or all of the subset of selected coverage types are available.

#### **Options**

#### -FILE=*<file>***[{,***<file>***}] |** -EXFILE=*<file>***[{,***<file>***}]**

**-FILE** specifies the only files that are to be explicitly instrumented, where *<file>* is a Java source file. All other source files are ignored.

**-EXFILE** explicitely specifies the files that are to be excluded from the instrumentation, where *<file>* is a Java source file. All other source files are instrumented.

**-FILE** and **-EXFILE** cannot be used together.

```
-CLASSPATH=<classpath>
```
The **-CLASSPATH** option overrides the **\$CLASSPATH** and **\$EDG\_CLASSPATH** environment variables -in that order- during instrumentation.

In <classpath>, each path is separated by a colon ("**:**") on UNIX systems and a semicolon ("**;**") in Windows.

-OPP=*<file>*

The **-OPP** option allows you to specify an optional definition file. The <file> parameter is a relative or absolute filename.

-DESTDIR=*<directory>*

The **-DESTDIR** option specifies the location where the **javi.jir** output directory containing the instrumented Java source files is to be created. By default, the output directory is created in the current directory.

-PROC **[**=RET**]**

The **-PROC** option alone causes instrumentation of all classes and method entries. This is the default setting.

The **-PROC=RET** option instruments procedure inputs, outputs, and terminal instructions.

-BLOCK=IMPLICIT **|** DECISION **|** LOGICAL

The **-BLOCK** option alone instruments simple blocks only.

Use the **IMPLICIT** or **DECISION** (these are equivalent) option to instrument implicit blocks (unwritten else instructions), as well as simple blocks.

Use the **LOGICAL** parameter to instrument logical blocks (loops), as well as the simple and implicit blocks.

By default, the Instrumentor instruments implicit blocks.

**-**NOTERNARY

This option allows you to abstract the measure from simple blocks. If you select simple block coverage, those found in ternary expressions are not considered as branches.

-NOPROC

Specifies no instrumentation of procedure inputs, outputs, or returns, and

so forth.

-NOBLOCK

Specifies no instrumentation of simple, implicit, or logical blocks.

-COUNT

Specifies count mode. By default, the Instrumentor uses pass mode. See the User Guide.

-COMPACT

Specifies compact mode. By default, the Instrumentor uses pass mode. See the User Guide.

```
-UNIT=<name>[{,<name>}] | -EXUNIT=<name>[{,<name>}]
```
**-UNIT** specifies Java units whose bodies are to be instrumented, where *<name>* is an Java package, class or method which is to be explicitly instrumented. All other units are ignored.

**-EXUNIT** specifies the units that are to be excluded from the instrumentation. All other Java units are instrumented.

**-UNIT** and **-EXUNIT** cannot be used together.

```
-DUMPINCOMING=<service>[{,<service>}]
-DUMPRETURNING=<service>[{,<service>}]
-MAIN=<service>
```
These options allow you to precisely specify where the SCI dump must occur. **-MAIN** is equivalent to **-DUMPRETURNING**.

```
-COMMENT=<comment>
```
Associates the text from either the Code Coverage Launcher (preprocessing

command line) or from you with the source file and stores it in the FDC file to be mentioned in coverage reports. In Code Coverage Viewer, a magnifying glass is put in front of the source file. Clicking this magnifying glass shows this text in a separate window.

-NOCVI

Disables generation of a Code Coverage report that can be displayed in the Code Coverage Viewer.

-METRICS

Provides static metric data for compatibility with old versions of the product. Use the static metrics features of the Test Script Compiler tools instead. By default, no static metrics are produced by the Instrumentors.

-JTEST | -NOJTEST

The **-JTEST** option provides UML sequence diagram output for Component Testing for Java with Test RealTime. **-NOJTEST** disables this output.

-NOCLEAN

When this option is set, the Instrumentor does not clear the **javi.jir** directory before generating new files.

-FDCDIR=*<directory>*

Specifies the destination *<directory>* for the **.fdc** correspondence file, which is generated for Code Coverage after the instrumentation for each source file. Correspondence files contain static information about each enumerated branch and are used as inputs to the Code Coverage Report Generator. If *<directory>* is not specified, each **.fdc** file is generated in the directory of the corresponding source file. If you do not use this option, the default **.fdc** files directory is the current working directory. You cannot use this option with the **-FDCNAME** option.

#### -FDCNAME=*<name>*

Specifies the **.fdc** correspondence file name *<name>* to receive correspondence produced by the instrumentation. You cannot use this option with the **-FDCDIR** option.

-NO\_UNNAMED\_TRACE

With this option, anonymous classes are not instrumented.

-PERFPRO

This option activates Performance Profiling instrumentation.

-TRACE

This option activates Runtime Tracing instrumentation. This produces output for a UML sequence diagram.

-TSFNAME=*<file>*

Disables generation of a Code Coverage report that can be displayed in the Code Coverage Viewer.

-TSFDIR*=<directory>*

Specifies the destination *<directory>* for the **.tsf** static trace file, which is generated for Code Coverage after the instrumentation of each source file. If *<directory>* is not specified, each **.tsf** static trace file is generated in the directory of the corresponding source file. If you do not use this option, the default **.tsf** static trace file directory is the current working directory. You cannot use this option with the **-TSFNAME** option.

-TSFNAME=*<file>*

Specifies the *<name>* of the **.tsf** static trace file that is to be produced by the instrumentation. You cannot use this option with the **-TSFDIR** option.

Choose specifies the instrumentation mode. By default, count mode is used, which is a compromise between the flow mode (everything is a call to the Target Deployment Package) and the inline mode (when possible, the code is directly inserted into the generated file).

**Warning:** Inline mode must be used only in pass mode. Do not use this option if you want to know how many times a branch is reached.

-NOINFO

Asks the Instrumentor not to generate the identification header. This header is normally written at the beginning of the instrumented file.

#### **Return Codes**

After execution, the program exits with the following return codes

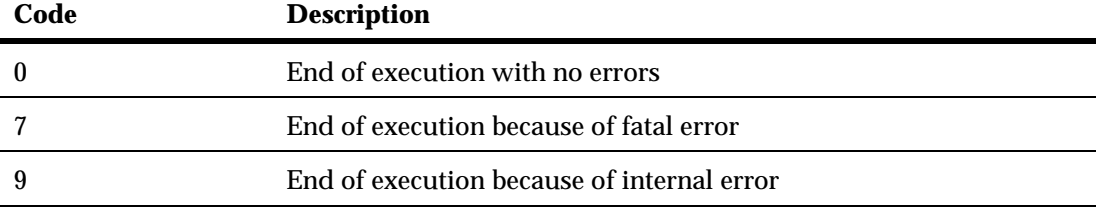

All messages are sent to the standard error output device.

#### <span id="page-20-0"></span>**C and C++ Instrumentor**

#### **Purpose**

The two SCI instrumentors for C and C++ insert functions from a Target Deployment Port library into the C or C++ source code under analysis. The C and C++ Instrumentors are used for:

- Memory Profiling
- Performance Profiling
- Code Coverage
- Runtime Tracing

#### **Syntax**

```
attolcc1 <src> <instr> <def> [<options>]
attolccp <src> <instr> <hpp> <opp> [<options>]
```
where:

- *<src>* Preprocessed source file (input)
- *<instr>* Instrumented file (output)
- *<def>* Standard definitions file the C Instrumentor only
- *<hpp>* and *<opp>* are the definition files for the C++ Instrumentor only

The *<src>* input file must have been preprocessed beforehand (with macro definitions expanded, include files included, #if, and directives processed).

When using the C Instrumentor, all arguments are functions. When using the C++ Instrumentor, arguments are qualified functions, methods, classes, and namespaces, for example: **void C::B::f(int)**.

#### **Description**

The SCI Instrumentor builds an output source file from an input source file, by adding special calls to the Target Deployment Port function definitions.

The C Instrumentor (**attolcc1**) supports preprocessed ANSI or K&R C standard source code without distinction.

The C++ Instrumentor (**attolccp**) accepts preprocessed C++ files compliant with the ISO/IEC 14882:1998 standard. Depending on the Target Deployment Port, **attolccp** can also accept the C ISO/IEC 9899:1990 standard and other C++ dialects.

In C++, the following minor restrictions apply:

- **reinterpret\_cast** does not allow casting a pointer to a member of one class to a pointer to a member of another class if the classes are unrelated.
- Template **template** parameters are not accepted.

Both C and C++ versions of the Instrumentor accept either C or C++-style comments.

Attol pragmas start with the # character in the first column and end at the next line break.

The *<def>* and *<header>* parameters must not contain absolute or relative paths. The Code Coverage Instrumentor looks for these files in the directory specified by the **ATLTGT** environment variable, which must be set.

You can select one or more types of coverage at the instrumentation stage.

When you generate reports, results from some or all of the subset of selected coverage types are available.

# **General Options**

Command line options can be abbreviated to their shortest unambiguous number of characters and are not case-sensitive.

-FILE=*<file>***[{,***<file>***}] |** -EXFILE=*<file>***[{,***<file>***}]** 

**-FILE** specifies the only files that are to be explicitly instrumented, where *<file>* is a C/C++ source file. All other source files are ignored. Use this option with multiple  $/C_{++}$  files that can be found in a preprocessed file (#includes of files containing the bodies of  $C/C++$  functions, lex and yacc outputs, and so forth).

**-EXFILE** explicitely specifies the files that are to be excluded from the instrumentation, where *<file>* is a C source file. All other source files are instrumented. You cannot use this option with the option **-FILE**.

**-FILE** and **-EXFILE** cannot be used together.

-UNIT=*<name>***[{**,*<name>***}] |** -EXUNIT=*<name>***[{**,*<name>***}]**

**-UNIT** specifies units whose bodies are to be instrumented, where *<name>* is a unit which is to be explicitly instrumented. All other functions are ignored. Units can be functions, procedures or methods.

**-EXUNIT** specifies the units that are to be excluded from the instrumentation. All other units are instrumented.

**-UNIT** and **-EXUNIT** cannot be used together.

**Note** These options replace the **-SERVICE** and **-EXSERVICE** options from previous releases of the product.

-RENAME=*<function>***[**,*<function>***]**

For the C Instrumentor only. The **-RENAME** option allows you to change the name of C functions *<function>* defined in the file to be instrumented. Doing so, the *f* function will be changed to **\_atw\_stub\_***f*. Only definitions are changed, not declarations (prototypes) or calls.

-NOINSTRDIR=*<directory>***[**,*<directory>***]**

Specifies that any  $C/C_{++}$  function found in a file in any of the <directories> or a sub-directory are not instrumented.

**Note** You can also use the **attol incl\_std** pragma with the same effect in the standard definitions file.

-INSTANTIATIONMODE=ALL

C++ only. When set to ALL, this option enables instantiation of unused methods in template classes. By default, these methods are not instantiated by the C++ Instrumentor.

```
-DUMPCALLING=<name>[{,<name>]]
-DUMPINCOMING=<name>[{,<name>}]
-DUMPRETURNING=<name>[{,<name>}]
```
These options allow you to explicitly define when a trace dump must occur. The **-DUMPCALLING** function is for the C Instrumentor only.

#### -NOPATH

Disables generation of the path to the Target Deployment Package directory in the #include directive. This lets you instrument and compile on different computers.

-NOINFO

Prohibits the Instrumentor from generating the identification header. This header is normally written at the beginning of the instrumented file, to strictly identify the instrument used.

-NODLINE

Prohibits the Instrumentor from generating *#line* statements which are not supported by all compilers. Use this option if you are using such a compiler.

```
-TSFDIR[=<directory>]
```
Not applicable to Code Coverage (see **FDCDIR**). Specifies the destination *<directory>* for the **.tsf** static trace file which is generated following instrumentation for each source code file. If *<directory>* is not specified, each **.fdc** file is generated in the corresponding source file's directory. If you do not use this option, the **.tsf** files directory is the working directory (the **attolccl** execution directory). You cannot use this option with the **- FDCNAME** option.

-TSFNAME=*<name>*

Not applicable to Code Coverage (see **FDCNAME**). Specifies the **.tsf** file name *<name>* to receive the static traces produced by the instrumentation. You cannot use this option with the **-TSFDIR** option.

-NOINCLUDE

This option excludes all included files from the instrumentation process. Use this option if there are too many excluded files to use the **-EXFILE** option.

## **Code Coverage Options**

The following parameters are specific to the Code Coverage runtime analysis feature.

-PROC**[**=RET**]**

**-PROC** instruments procedure inputs (C/C++ functions). This is the default setting.

The **-PROC=RET** option instruments procedure inputs, outputs, and terminal instructions.

-CALL

Instruments C/C++ function calls.

-BLOCK=IMPLICIT **|** DECISION **|** LOGICAL

The **-BLOCK** option alone instruments simple blocks only.

Use the **IMPLICIT** or **DECISION** (these are equivalent) option to instrument implicit blocks (unwritten else instructions), as well as simple blocks.

Use the **LOGICAL** parameter to instrument logical blocks (loops), as well as the simple and implicit blocks.

By default, the Instrumentor instruments implicit blocks.

**-**NOTERNARY

This option allows you to abstract the measure from simple blocks. If you select simple blocks coverage, those found in ternary expressions are not considered as branches.

-COND**[**=MODIFIED **|** =COMPOUND **|** =FORCEEVALUATION**]**

**MODIFIED** or **COMPOUND** are equivalent settings that allow measuring the modified and compound conditions.

**FORCEEVALUATION** instruments forced conditions.

When **-COND** is used with no parameter, the Instrumentor instruments basic conditions.

-NOPROC

Specifies no instrumentation of procedure inputs, outputs, or returns, and so forth.

-NOCALL

Specifies no instrumentation of calls.

-NOBLOCK

Specifies no instrumentation of simple, implicit, or logical blocks.

-NOCOND

Specifies no instrumentation of basic conditions.

-PASS **|** -COUNT **|** -COMPACT

Pass mode only indicates whether a branch has been hit. The default setting is pass mode.

Count mode keeps track of the number of times each branch is exercised. The results shown in the coverage report include the number of hits as well as the pass mode information.

Compact mode. Compact mode is equivalent to pass mode, but each branch is stored in one bit, instead of one byte as in pass mode. This reduces the overhead on data size.

-EXCALL=*<file>*

For C only. Excludes calls to the C functions whose names are listed in <file> from being instrumented. The names of functions (identifiers) must be separated by space characters, tab characters, or line breaks. No other types of separator can be used.

-FDCDIR=*<directory>*

Specifies the destination *<directory>* for the **.fdc** correspondence file, which is generated for Code Coverage after the instrumentation for each source file. Correspondence files contain static information about each enumerated branch and are used as inputs to the Code Coverage Report Generator. If *<directory>* is not specified, each **.fdc** file is generated in the directory of the corresponding source file. If you do not use this option, the default **.fdc** files directory is the working directory (the **attolccl** execution directory). You cannot use this option with the -**FDCNAME** option.

-FDCNAME=*<name>*

Specifies the **.fdc** correspondence file name *<name>* to receive correspondence produced by the instrumentation. You cannot use this option with the **-FDCDIR** option.

-NOCVI

Disables generation of a Code Coverage report that can be displayed in the Code Coverage Viewer.

-NOSOURCE

Replaces the generation of the colorized viewer source listing by a colorized viewer pre-annotated report containing line number references.

-COMMENT=*<comment>*

Associates the text from either the Instrumentation Launcher (preprocessing command line) or from the source file under analysis and stores it in the **.fdc** correspondence file to be mentioned in coverage reports. In the Code Coverage Viewer, a magnifying glass appears next to the source file, allowing you to display the comments in a separate window.

#### **Memory Profiling Specific Options**

The following parameters are specific to the Memory Profiling runtime analysis feature.

-MEMPRO

Activates instrumentation for the Runtime Tracing analysis feature.

```
-NOINSPECT=<variable>[,<variable>]
```
Specifies global variables that are not to be inspected for memory leaks. This option can be useful to save time and instrumentation overhead on trusted code.

## **Performance Profiling Specific Options**

The following parameters are specific to the Performance Profiling runtime analysis feature.

-PERFPRO**[**=*<os>***|***<process>***]**

Activates instrumentation for the Runtime Tracing analysis feature.

The optional *<os>* parameter allows you to specify a clock type. By default the standard operating system clock is used.

The <process> parameter specifies the total CPU time used by the process.

The *<os>* and *<process>* options depend on target availability.

## **Runtime Tracing Specific Options**

The following parameters are specific to the Runtime Tracing analysis feature.

-TRACE

Activates instrumentation for the Runtime Tracing analysis feature.

-NO\_UNNAMED\_TRACE

For the C++ Instrumentor only. With this option, unnamed *structs* and *unions* are not instrumented.

-NO\_TEMPLATE\_NOTE

For the C++ Instrumentor only. With this option, the UML/SD Viewer will not display notes for template instances for each template class instance.

```
-BEFORE_RETURN_EXPR
```
For the C Instrumentor only. With this option, the UML/SD Viewer displays calls located in return expressions as if they were executed sequentially and not in a nested manner.

#### **Return Codes**

After execution, the program exits with the following return codes

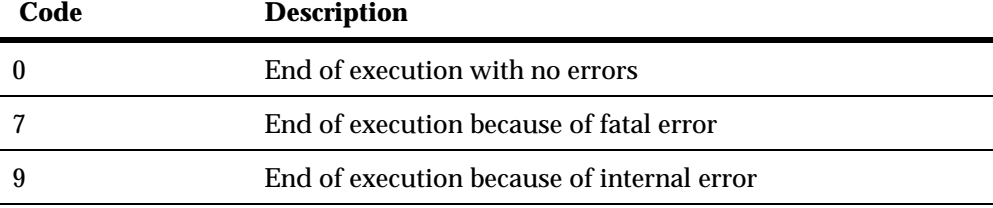

All messages are sent to the standard error output device.

#### <span id="page-30-0"></span>**C and C++ Instrumentation Launcher**

#### **Purpose**

The Instrumentation Launcher elaborates and compiles C and C++ source files. The Instrumentation Launcher is used by Memory Profiling, Performance Profiling, Runtime Tracing and Code Coverage.

#### **Syntax**

attolcc **[***<options>***]** -- *<compilation\_command>* 

where:

- *<compilation\_command>* is the standard compiler command line that you would use to launch the compiler if you were not running PurifyPlus for Linux instrumentation.
- *<target\_deployment\_port>* lets you choose the Target Deployment Port to use. *<name>* must be the name of a subdirectory of the **ATLTGT** directory, and must contain object files with the same names as those in **ATLTGT**.
- "--" is the command separator preceded and followed by spaces.

#### **Description**

The Instrumentation Launcher fits into your compilation sequence with minimal changes.

The Instrumentation Launcher is suitable for use with only one compiler and only one Target Deployment Port. To view information about the driver, run **attolcc** with no parameters.

The **attolcc** binary is located in the **/cmd** directory of the Target Deployment

Port.

**Note** Some restricted Target Deployment Ports do not have an **attolcc** binary. In this case, you cannot use Memory Profiling, Performance Profiling, Runtime Tracing and Code Coverage.

#### **General Options**

The Instrumentation Launcher accepts all command line parameters for either the C or C++ Instrumentor, including runtime analysis feature options. This allows the Instrumentation Launcher to automatically compile the selected Target Deployment Port.

In addition to Instrumentor parameters and Code Coverage parameters, the following options are specific to the Instrumentation Launcher. Command line options can be abbreviated to their shortest unambiguous number of characters and are not case-sensitive.

-VERBOSE **|** -#

The **-VERBOSE** option shows commands and runs them. The "**-#**" option shows commands but does not execute them.

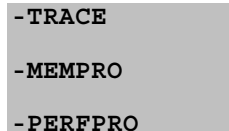

These options activate specific instrumentation for the Runtime Tracing, Memory Profiling and Performance Profiling runtime analysis feature.

-FORCE\_TDP\_CC

This option forces the Instrumentation Launcher to attempt to compile the Target Deployment Port even if the link phase has not yet been reached; before the **TP.o** or **TP.obj** is built.

# **Code Coverage Options**

The following parameters are specific to the Code Coverage runtime analysis feature.

-PASS **|** -COUNT **|** -COMPACT

Pass mode only indicates whether a branch has been hit. The default setting is pass mode.

Count mode keeps track of the number of times each branch is exercised. The results shown in the coverage report include the number of hits as well as the pass mode information.

Compact mode. Compact mode is equivalent to pass mode, but each branch is stored in one bit, instead of one byte as in pass mode. This reduces the overhead on data size.

-COMMENT **|** -NOCOMMENT

The comment option lets the user associate a comment string with the source in the coverage reports and in Code Coverage Viewer.

By default, the Instrumentation Launcher sends the preprocessing command as a comment. This allows you to distinguish the source file that was preprocessed and compiled more than once with distinct options.

Use **-NOCOMMENT** to disable the comment setting.

#### **Example**

```
attolcc -- cc -I../include -o appli appli.c bibli.c -lm
attolcc -TRACE -- cc -I../include -o appli appli.c 
bibli.c -lm
```
#### **Return codes**

The return code from the Instrumentation Launcher is either the first nonzero code received from one of the commands it has executed, or 0 if all commands ran successfully. Due to this, the Instrumentation Launcher is fully compatible with the *make* mechanism.

If an error occurs while the Instrumentation Launcher - or one of the commands it handles - is running, the following message is generated:

```
ERROR : Error during C preprocessing
```
All messages are sent to the standard error output device.

#### <span id="page-34-0"></span>**Code Coverage Report Generator**

#### **Purpose**

The Report Generator creates code coverage reports from the Code Coverage data gathered during the execution of the application under analysis.

#### **Syntax**

attolcov **{***<fdc files>***} {***<traces>***} [***<options>***]**

where:

- *<fdc files>* The list of correspondence files for the application under analysis, with one file generated for each source file during instrumentation
- *<traces>* is a list of trace files. (default name **attolcov.tio**)
- *<options>* represents a set of options described below.

Parameters can use wild-card characters ('**\***' and '**?**') to specify multiple files. They can also contain absolute or relative paths.

#### **Description**

Trace files are generated when an instrumented program is run. A trace file contains the list of branches exercised during the run.

You can select one or more coverage types at the instrumentation stage.

All or some of the selected coverage types are then available when reports are generated.

The Report Generator supports the following coverage type options:

-PROC**[**=RET**]**

The **-PROC** option, with no parameter, reports procedure inputs.

Use the **RET** parameter to reports procedure inputs, outputs, and terminal instructions.

-CALL

Reports call coverage.

-BLOCK**[**=IMPLICIT | DECISION | LOGICAL | ATC**]**

The **-BLOCK** option, with no parameter, reports statement blocks only.

- **IMPLICIT** or **DECISION** (equivalent) reports implicit blocks (unwritten else and default blocks), as well as statement blocks.
- **LOGICAL** reports logical blocks (loops, as well as statement and implicit blocks.
- **ATC** reports asynchronous transfer control (**ATC**) blocks, as well as statement blocks, implicit blocks, and logical blocks.

-COND**[**=MODIFIED**|**COMPOUND**]**

The **-COND** option, with no parameter, reports basic conditions only.

**MODIFIED** reports modified conditions as well as basic conditions.

**COMPOUND** reports compound conditions as well as basic and modified conditions.

#### **Explicitly Excluded Options**

Each coverage type can also be explicitly excluded.

#### -NOPROC

Procedure inputs, outputs, or returns are not reported.

-NOCALL

Calls are not reported.

-NOBLOCK

Simple, implicit, or logical blocks are not reported.

-NOCOND

Basic conditions are not reported.

#### **Additional Options**

The following options are also available:

-FILE=*<file>***{[**,*<file>***]} |** -EXFILE=*<file>***{[**,*<file>***]}**

Specifies which files are reported or not. Use **-FILE** to report only the files that are explicitly specified or **-EXFILE** to report all files except those that are explicitly specified. Both **-FILE** and **-EXFILE** cannot be used together.

```
-SERVICE=<service>{[,<service>]} | -
EXSERVICE=<service>{[,<service>]}
```
Specifies which functions, methods, and procedures are to be reported or not. Use -SERVICE to report only the functions, methods and procedures that are explicitly specified or **-EXSERVICE** to report all functions, methods, and procedures except those that are explicitly specified. Both **- SERVICE** and **-EXSERVICE** cannot be used together.

```
-OUTPUT=<file>
```
Specifies the name of the report file (*<file>*) to be generated. You can specify

any filename extension and can include an absolute or relative path.

-LISTING**[=***<directory>***]**

This option requires annotated listings to be generated from the source files. Annotated listings carry the same name as their corresponding source files, but with the extension **.lsc**. The optional parameter *<directory>* is the absolute or relative path to the directory where the listings are to be generated. By default, a listing file is generated in the directory where its corresponding source file is located.

-BRANCH=COV

Reports branches covered rather than branches not covered. It does not affect listings, where only branches not covered are indicated with the source code line where they appear.

-SUMMARY=CONCLUSION **|** FILE **|** SERVICE

This option sets the verbosity of the summary:

- **CONCLUSION** reports only the overall conclusion.
- **FILE** reports only the conclusion for each source file, and the overall conclusion.
- **SERVICE** reports only the levels of coverage for each source file, each C function, and overall. The list of branches covered or not covered is not included.

#### **Return Codes**

After execution, the program exits with the following return codes

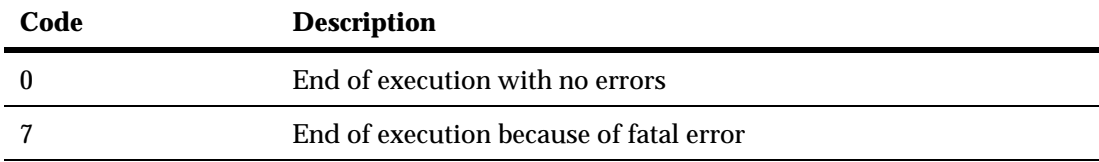

All messages are sent to the standard error output device.

#### <span id="page-39-0"></span>**Purpose**

For use with Runtime Tracing. The **.tdf** splitter (**attsplit**) tool allows you to separate large **.tdf** dynamic trace files into smallermore manageablefiles.

#### **Syntax**

attsplit **[***<options>***]** *<tcf file> <tsf\_file> <tdf file>*

where:

- *<tcf\_file>* is always **\$TESTRTDIR/lib/tracer.tcf**
- *<tsf\_file>* is the name of the generated **.tsf** static trace file
- *<tdf file>* is the name of the original **.tdf** dynamic trace file

#### **Description**

Trace **.tdf** files that contain loops cannot be split.

#### **Options**

-p *<prefix>*

Specifies the filename prefix for the split **.tdf** files. By default, split **.tdf** filenames start with **att**.

-s *<bytes>*

Sets the maximum file size for the split **.tdf** files. By default, the original **.tdf** dynamic trace file is split into 1000 byte split **.tdf** files

Specifies

-v **|** -vw

Activates verbose mode (**-v**) or verbose mode for written files only (**-vw**)

-nt

Disables the writing of time information. By default, time information is written to the split **.tdf** files.

-fopt *<filename>*

Uses a text file to pass options to the **attsplit** command line.

#### <span id="page-41-0"></span>**Purpose**

The JVMPI Agent is a dynamic library that is part of the J2SE and J2ME virtual machine distributions. The Agent ensure the memory profiling functionality when using the Memory Profiling feature for Java.

#### **Syntax**

java -Xint -Xrunpagent**[**:*<options>***]** *<configuration>*

where:

- *<options>* are the command line options of the JVMPI agent
- *<configuration>* is the configuration required to run the application

#### **Description**

Because of the garbage collector concept used in Java, Performance Profiling for Java uses the JVMPI agent facility delivered by the JVM. This differentiates Memory Profiling for Java from the SCI instrumentation technology used with other languages.

To run the JVMPI Agent from the command line, add the **-Xrunpagent** option to the Java command line.

The JVMPI Agent analyzes the following internal events of the JVM:

- Method entries and exits
- Object and primitive type allocations

The JVMPI Agent retrieves source code debug information during runtime. When the Agent receives a snapshot trigger request, it can either execute an instantaneous JVMPI dump of the JVM memory, or wait for the next garbage collection to be performed.

**Note** Information provided by the instantaneous dump includes actual memory use as well as intermediate and unreferenced objects that are normally freed by the garbage collection.

The actual trigger event can be implemented with any of the following methods:

- A specified method entry or exit used in the Java code
- A message sent from the **Snapshot** button or menu item in the graphical user interface
- Every garbage collection

The JVMPI Agent requires that the Java code is compiled in *debug* mode, and cannot be used with Java in just-in-time (JIT) mode.

#### **Options**

The following parameters can be sent to the JVMPI Agent on the command line.

#### -H\_Cx=*<size>* -H\_Ox=*<size>*

Specifies the size of hashtables for classes (**-H\_Cx**) or objects (**-H\_Ox**) where *<size>* must be 1, 3, 5 or 7, corresponding respectively to hashtables of 64, 256, 1024 or 4096 values.

-JVM *<prefix>*

By default, the Agent waits for the virtual machine (VM) to be fully initialized before it starts collecting data. This usually relates to the

spawning of the first user thread. With the **-JVM** option, data collection starts on the first memory allocation, even if the VM is not fully initialized.

-N\_O

With the **-N\_O** option, the Agent only counts the number of allocated objects and ignores any further object data. The existence of the objects after garbage collection cannot be verified. Use this option to reduce Performance Profiling overhead or to obtain a quick summary.

-D\_O\_N

Delete Object No. By default, the Agent only collects and presents method data on the latest call to that method. Any further calls to the method replaces existing call data.

Use the **-D\_O\_N** option to display all referenced objects.

-D\_GC

This option requests a JVMPI dump after each garbage collection

-D\_PGC

When using a dump request method, this option makes the Agent wait until the next garbage collection before performing the dump.

-D\_M**[[***<method>,<class>,<mode>***],[**,*<method>,<class>,<mode>***]]**

Activates "Dump Method" mode.

Use this option to perform a snapshot on entry or exit of the specified methods, where *<mode>* may be **0** or **1**:

- **0** performs the method dump upon exit
- **1** performs the method dump on entry

<class> must be the fully qualified name of a class, including the entire package name.

-O\_M**[[***<method>,<class>],***[***<method>,<class>***]]**

Activates "Observe Method" mode.

Use this option to store the call stack when the specified methods are called. The stack is loaded from 0 to 10 (max).

-U\_S=[*<name>*]

User name

This option adds the name of the user to the JVMPI dump data. The name must be specified between brackets ("**[ ]**").

-D\_U=[*<string>*]

This option specifies a start date that is used by the JVMPI dump data. The stringr must be specified between brackets ("**[ ]**").

-F\_M**[[***<method>,<class>***]***,***[***<method>,<class>***]]**

Filter mode.

Use this option to produce JVMPI data only on the specified method(s). All other methods are ignored.

```
-H_N=[<hostname>]
```
Hostname.

Use this option to specify a hostname for the JVMPI Agent to communicate with the graphical user interface on the local host. The hostname must be specified between brackets ("**[ ]**").

-P\_T=[*<port\_number>*]

Port number. Use this option to specify a port number for the JVMPI Agent to communicate with the graphical user interface on the local host. The port number must be specified between brackets ("**[ ]**").

-OUT=[*<filename>*]

Output filename.

This option specified the name of the trace dump file produced by the JVMPI Agent. Use the Dump file splitter on this output file to produce a **.tsf** static trace file for the GUI Memory Profiling Viewer.

#### **Examples**

The following examples launches the JVMPI Agent by dumping the *exportvalues* and *exportvalues2* methods of the *com.rational.Th* class:

```
java -Xint -Xrunpagent:-JVM-
D M[[exportvalues, com.rational.Th,0], [exportvalues2, com
.rational.Th,0]] -classpath $CLASSPATH Th
```
#### <span id="page-46-0"></span>**Purpose**

The Graphical User Interface (GUI) of the product is an integrated environment that provides access to all of the capabilities packaged with the product.

#### **Syntax**

studio **[**-r *<node>***] [***<filename>***{**,*<filename>***}]**

where:

- *<filename>* can be an **.rtp** project or **.rtw** workspace file, as well as any text or report file that can be opened by the GUI.
- *<node>* is a project node to be executed.

#### **Description**

The studio command launches the GUI.

The **-r** option launches the GUI and automatically executes the specified node. Use the following syntax to indicate the path in the Project Explorer to the specified node:

```
<workspace_node>{[.<child_node>]}
```
Nodes in the path are separated by period ('**.**') symbols. If no node is specified, the GUI executes the entire project.

When using the **-r** option, an **.rtp** project file must be specified.

#### **Example**

The following command opens the **project.rtp** project file in the GUI, and runs the **app\_2** node, located in **app\_group\_1** of **user\_workspace**:

studio -r user\_workspace.app\_group\_1.app\_2 project.rtp

#### <span id="page-48-0"></span>**Purpose**

The dump file splitter (**atlsplit**) tool separates the unique multiplexed trace data file generated by the runtime analysis command line tools into specific trace files that can be processed by the runtime analysis feature Report Generators.

#### **Syntax**

atlsplit *<trace\_file>*

where:

• *<trace\_file>* is the name of the generated trace file (**atlout.spt**)

#### **Description**

The dump file splitter actually launches a *perl* script. You must therefore have a working perl interpreter such as the one provided with the product in the **/bin** directory.

Alternatively, you could use the following command line:

```
perl -I<installdir>/lib/perl 
<installdir>/lib/scripts/BatchSplit.pl atlout.spt
```
where *<install\_dir>* is the installation directory of the product.

The script automatically detects which runtime analysis feature was used to generate the file and produces as many output files.

After the split, depending on the selected runtime analysis feature, the following file types are generated:

- **.tio Code Coverage report files:** view with Code Coverage Viewer
- **.tdf Dynamic trace files**: view with UML/SD Viewer
- **.tpf Memory Profiling report files:** view with Memory Profiling Viewer
- **.tqf Performance Profiling report files:** view with Performance Profiling Viewer

#### <span id="page-50-0"></span>**Purpose**

Use the Test Process Monitor tool (**tpm\_add**) to create and update Test Process Monitor databases from a command line.

#### **Syntax**

tpm\_add -metric=*<metric>* **[**-file**=***<filename>***] [**-user**=***<user>***] {[***<value\_field>***]}**

where:

- *<metric>* is the name of the metric.
- *<filename>* contains the name of the file under analysis to which the metric applies. This allows metrics for several files to be saved within the same database.
- *<user>* is the name of the product user who performed the measured value.
- *<value\_field>* are the values attributed to each field

#### **Description**

The Test Process Monitor (TPM) provides an integrated monitoring feature that helps project managers and test engineers obtain a statistical analysis of the progress of their development effort.

Metrics generated by a runtime analysis feature are stored in their own database. Each database is actually a three-dimensional table containing:

• **Fields:** Each database contains a fixed number of fields. For example a typical Code Coverage database records.

- **Values:** Each field contains a series of values.
- **Filenames:** Values can be attributed to a filename, such as the name of the file under analysis. This way, the TPM Viewer can display result graphs for any single filename as well as for all files, allowing detailed statistical analysis.

Each field contains a set of values.

**Note** Although you specify a filename for the file under analysis, the TPM Viewer currently only displays a unique **FileID** number for each file.

The TPM database is made of two files that use the following naming convention:

<metric>.<user>.<nb\_fields>.idx <metric>.<user>.<nb\_fields>.tpm

where *<nb* fields> is the number of fields contained in the database.

In the GUI, the Test Process Monitor gathers the statistical data from these database file and generates a graphical chart based on each field.

There are 3 steps to using TPM:

- Creating a database for the metric
- Updating the database
- Viewing the results in the GUI

## **Creating a Database**

Before opening the Test Process Monitor in the product, you must create a database.

Database files are created by using the **tpm\_add** command line tool.

If you are using Code Coverage from the GUI, it automatically creates and updates a TPM code-coverage database.

If you are using the product in the command line interface you can invoke **tpm\_add** from your own scripts.

#### **To create a new metric database with tpm\_add:**

```
• Type the following command:
tpm_add -metric=<name> -file=<filename> <value1>[ {<value2>...
}]
```
where *<name>* is the name of the new metric and *<value>* represents the initial value of each field in the database. *<filename>* is the name of the source file to which these values are related.

#### **Updating a Database**

The Test Process Monitor adds a record to the database each time it encounters an existing database.

#### **To add a new record to this database:**

• Type the **tpm\_add** command:

```
tpm add -metric=<name> <value1>[\{<value2>... }]
```
where *<name>* is the name of the new metric and *<value>* represents the initial value of each field in the database. The number of values must be the consistent with the number of fields in the table.

**Note** It is important to remain consistent and supply the correct number of fields for your database. If you run the **tpm\_add** command on an existing metric, but with a different number of fields, the feature creates a new database.

```
tpm add -metric=stats 5 -6 5.4 3 0
```
#### **Viewing TPM Reports**

Use the Test Process Monitor menu in the product to display database. Please refer to the User Guide for further information.

#### **Examples**

The following command creates a user metric called *stats*, made up of five fields, containing initial values **1**, **0.03**, **0**, **3** and **-4.7**.

```
tpm_add -metric=stats -file=/project/src/myapp.c 1 0.03 
0 \t3^{-}-4.7
```
The new database is contained in the following files:

```
stats.user.5.idx 
stats.user.5.tpm
```
The following line adds a new record to the *stats* database, pertaining to the **myapp.c** source file:

```
tpm_add -metric=stats -file=/project/src/myapp.c 5 -6 
5.4^-3 0
```
The following line adds a new set of values to the *stats* database, this time related to the **mylib.c** source file:

```
tpm_add -metric=stats -file=/project/src/mylib.c 5 -6 
5.4^-3 0
```
The metrics related to **myapp.c** and **mylib.c** are stored in the same database and can be viewed either jointly or separately in the product Test Process Monitor Viewer.

If the following command is issued:

```
tpm_add -metric=stats -file=myapp.c 5 -6 3 0
```
A new database is created with four fields:

```
stats.user.4.idx 
stats.user.4.tpm
```
# <span id="page-54-0"></span>Appendices 3

This section provides extra reference information that may be necessary when using the product.

<span id="page-55-0"></span>Some parts of the graphical user interface (GUI) allow you to specify command lines, such as in the Tools menu or in User Command nodes.

To enhance the usability of this feature, the product includes a macro language, allowing you to pass system and application variables to the command line.

#### **Usage**

Macro variables are preceded by **\$\$** (for example: **\$\$WSPNAME**).

Macro functions are preceded by **@@** (for example: **@@PROMPT**).

Environment variables are also accessible, and start with **\$** (for example: **\$DISPLAY**).

When specifying a command line, variables and functions are replaced with their value.

Node variables are context-sensitive: the variable returned relates to the node selected in the Project Explorer. Multiple selections are supported. If a node variable is invoked when there is no selection, no value is returned by the variables.

Macro variables and functions are case-insensitive. For clarity, they are represented in this document in upper case characters.

#### **Language Reference**

• Global variables: not node-related, include Workspace and application parameters.

- <span id="page-56-0"></span>• Node attribute variables: general attributes of a node.
- Functions: return a value to the command line after an action has been performed.

## **Functions**

Functions process an input value and return a result. Input values are typically a global or node variable.

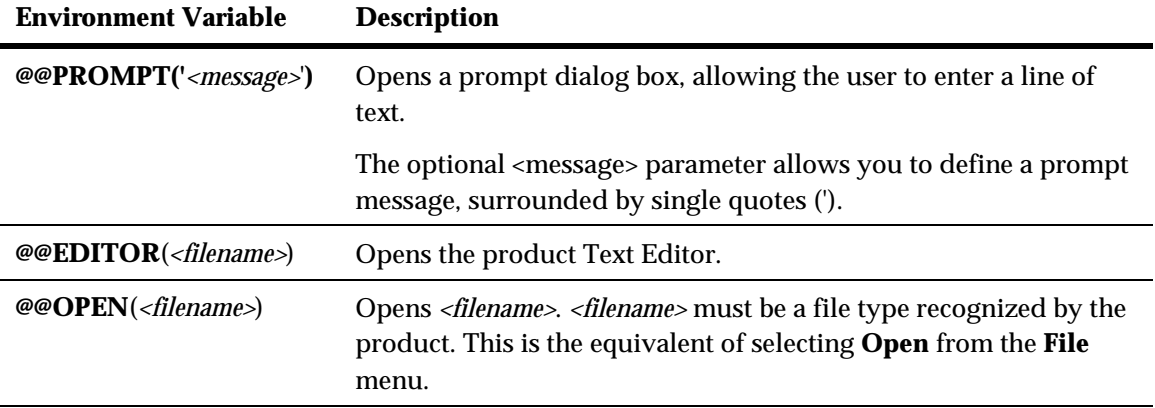

# **Global Variables**

Global variables always return the same value throughout the Workspace.

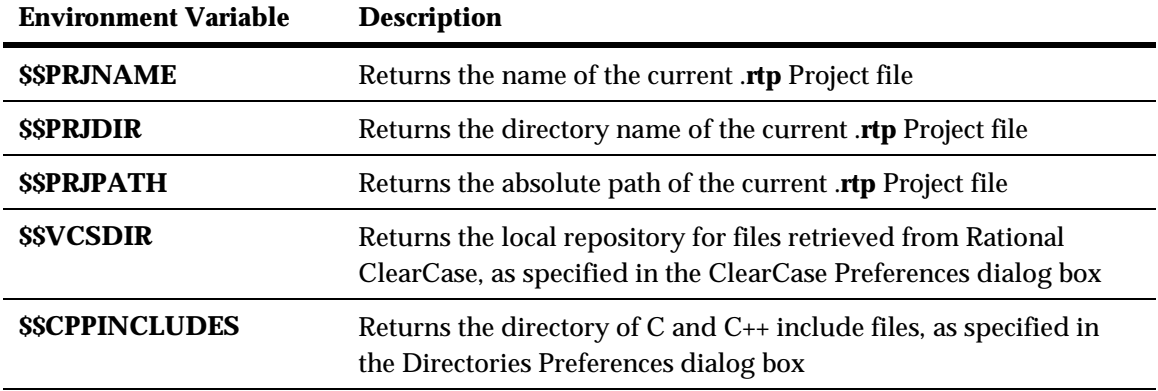

<span id="page-57-0"></span>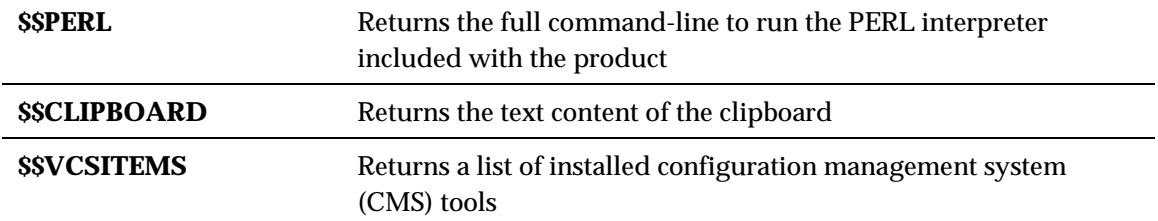

#### **Node Attribute Variables**

These variables represent the attributes of a selected node. If no node is selected, these variables return an empty string.

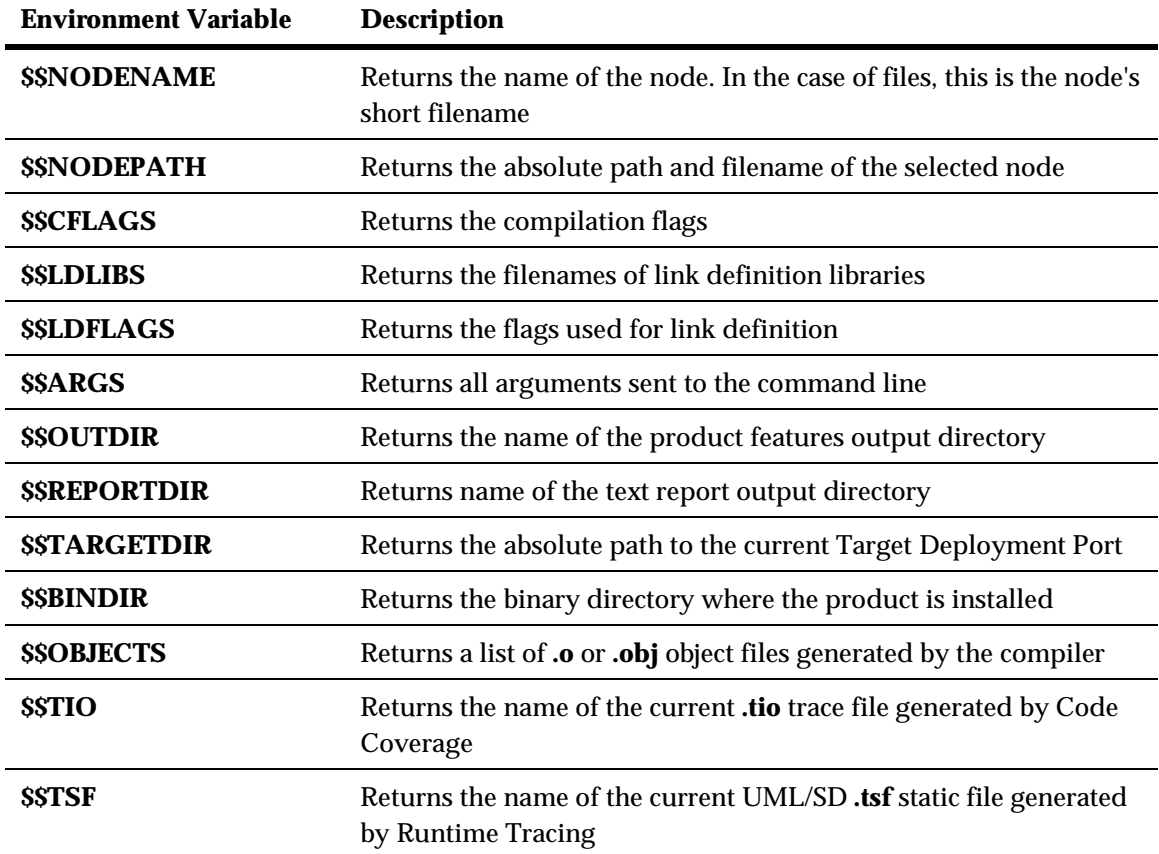

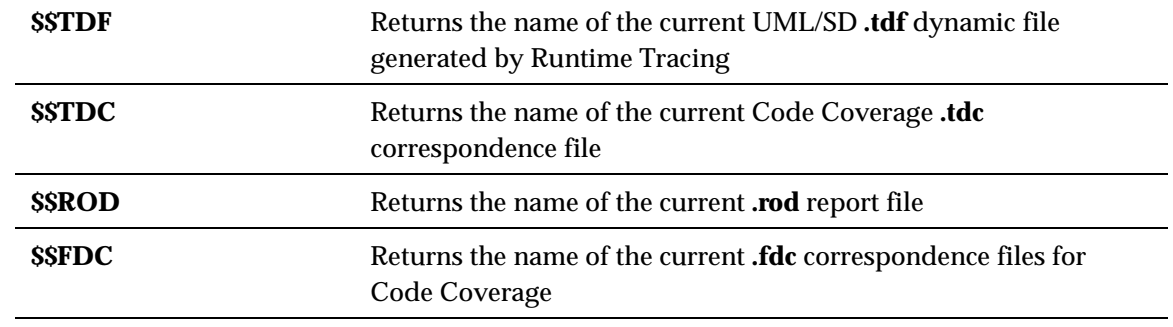

#### <span id="page-59-0"></span>**Instrumentation Pragmas**

The Runtime Tracing feature allows the user to add special directives to the source code under analysis, known as *pragma* directives. When the source code is instrumented, the Instrumentor replaces *pragma* directives with dedicated code.

#### **Usage**

#pragma attol *<pragma name> <directive>*

#### **Example:**

```
int f ( int a ) 
{ 
#pragma attol att insert if ( a == 0 ) ATT DUMP STACK
  return a; 
}
```
This code will be replaced, after instrumentation, with the following line:

```
/*#pragma attol att insert*/ if ( a == 0 )
_ATT_DUMP_STACK
```
**Note** Pragma directives are implemented only if the routine in which it is used is instrumented.

#### **Instrumentation Pragma Names**

```
#pragma attol insert <directive>
```
replaced by the instrumentation to be:

```
/*#pragma attol insert*/ <directive>
```
if any of Code Coverage, Runtime Tracing, Memory Profiling or Performance Profiling is/are selected.

#pragma attol atc\_insert *<directive>*

replaced by the instrumentation to be:

/\*#pragma attol atc\_insert\*/ <directive>

if Code Coverage is selected.

#pragma attol att\_insert *<directive>*

replaced by the instrumentation to be:

/\*#pragma attol att\_insert\*/ <directive>

if Runtime Tracing is selected.

#pragma attol atp\_insert *<directive>*

replaced by the instrumentation to be:

/\*#pragma attol atp\_insert\*/ <directive>

if Memory Profiling is selected.

#pragma attol atq\_insert *<directive>*

replaced by the instrumentation to be:

/\*#pragma attol atq\_insert\*/ <directive>

if Performance Profiling is selected.

#### **Code Coverage, Memory Profiling and Performance Profiling Directives**

\_ATCPQ\_DUMP**(***<reset>***)**

where *<reset>* is 1 if internal tables reset is wanted or 0 if not.

This macro **ATCPQ\_DUMP** does nothing if Code Coverage, Memory Profiling, or Performance Profiling are not selected.

#### **Runtime Tracing Directives**

When using this mode, the Target Deployment Package only sends messages related to instance creation and destruction, or user notes. All other events are ignored. See the section on **Partial Message Dump** in the **User Guide** for more information about this feature.

```
_ATT_START_DUMP
_ATT_STOP_DUMP
```
These directives activate and deactivate the partial message dump mode.

ATT TOGGLE DUMP

This directive toggles the dump mode on and off. **\_ATT\_TOGGLE\_DUMP** can be used instead of **\_ATT\_START\_DUMP** and **\_ATT\_STOP\_DUMP**.

\_ATT\_DUMP\_STACK

When invoked, this directive dumps the contents of the call stack at that moment.

ATT FLUSH ITEMS

When in Target Deployment Package buffer mode, this directive flushes the buffer. All buffered trace information is dumped. Flushing the buffer be useful before entering a time-critical phase of the trace.

\_ATT\_USER\_NOTE(*<text>*)

This directive associates a text note to the function or method instance. *<text>* is a user-specified alphanumeric string containing the note text of type *char\**. The length of *<text>* must be within the maximum note length specified in the Runtime Tracing Settings dialog box.

# <span id="page-62-0"></span>**Environment Variables**

#### **Mandatory Environment Variables**

The following environment variables MUST be set to run the product:

- **TESTRTDIR** for the graphical user interface
- **ATLTGT** in the command line interface

#### **Environment Variable List**

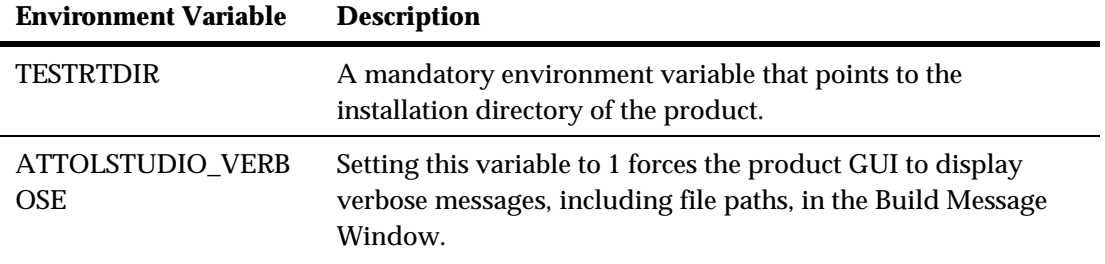

#### **Runtime Analysis Features**

The Runtime Analysis Features use the following environment variables:

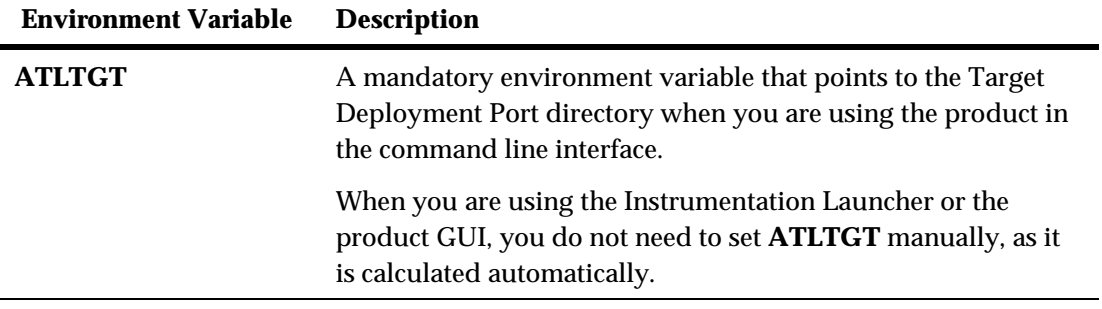

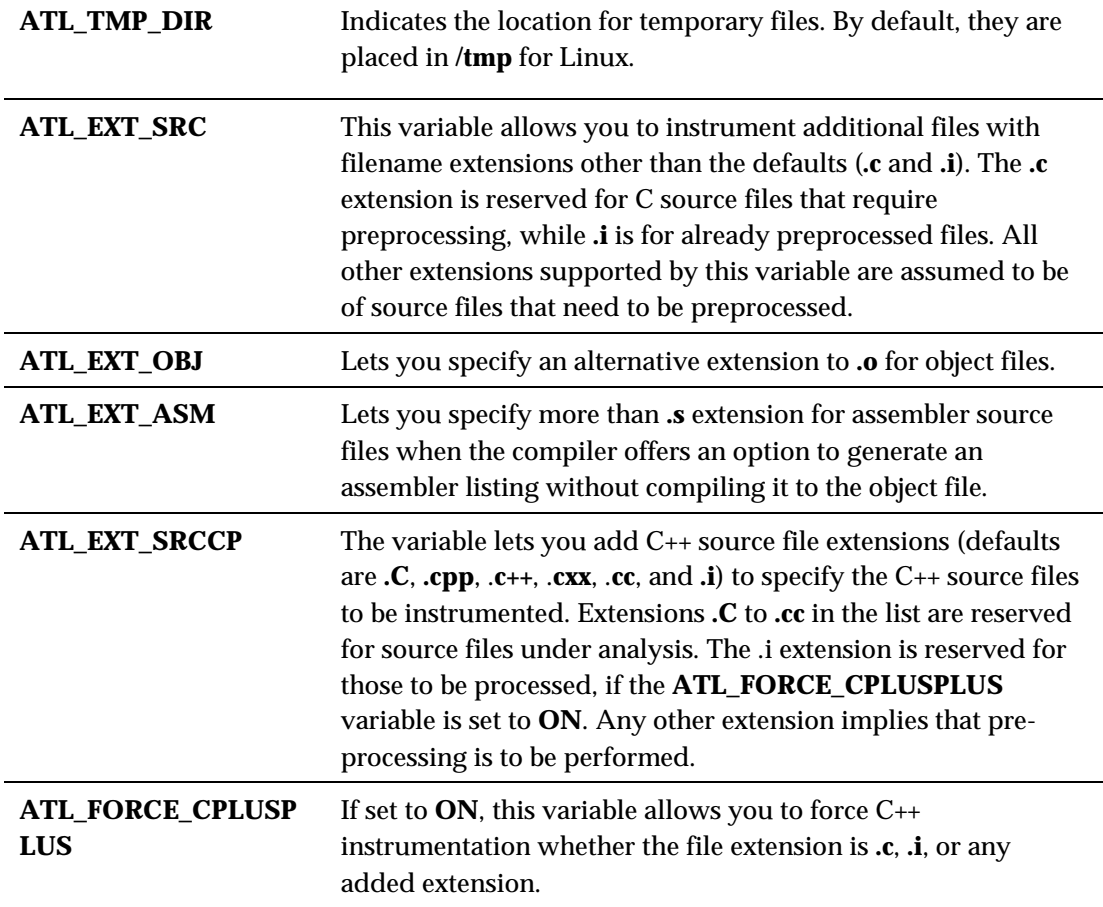

#### **Test Process Monitor**

The Test Process Monitor uses the following environment variables.

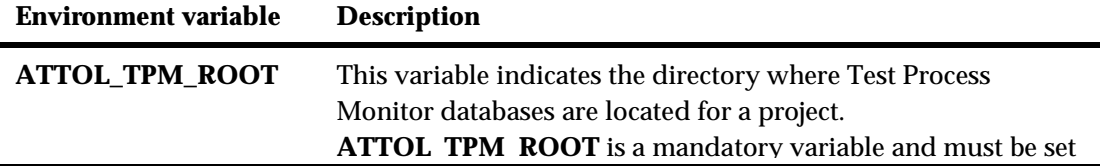

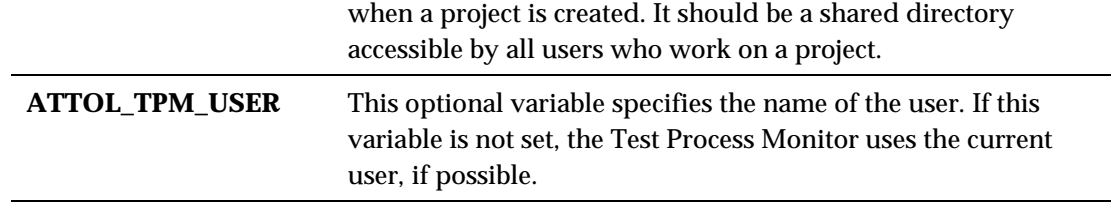

#### **Instrumentation Launcher**

The Instrumentation Launcher uses the following additional variables:

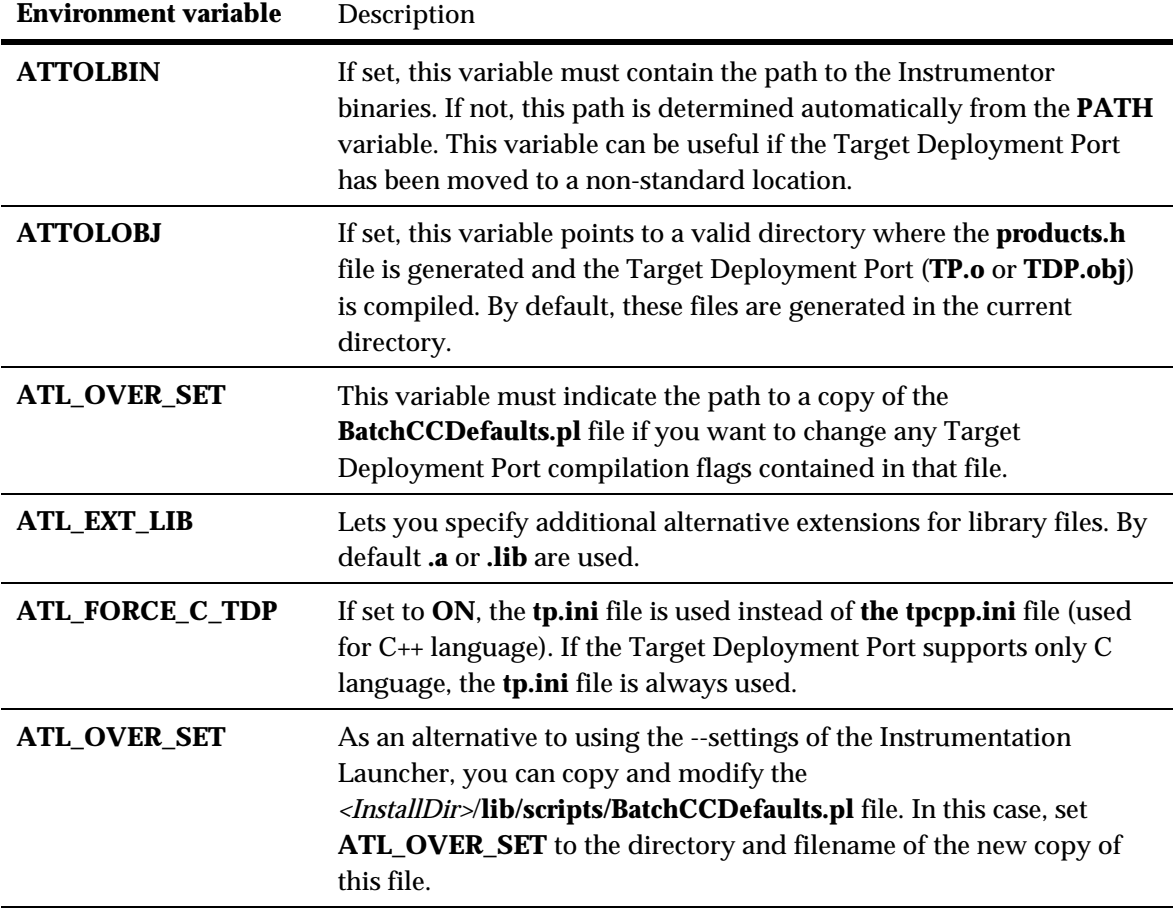

**Ada Tools**

The Ada Link File Generator and Ada Unit Maker use the following additional variables:

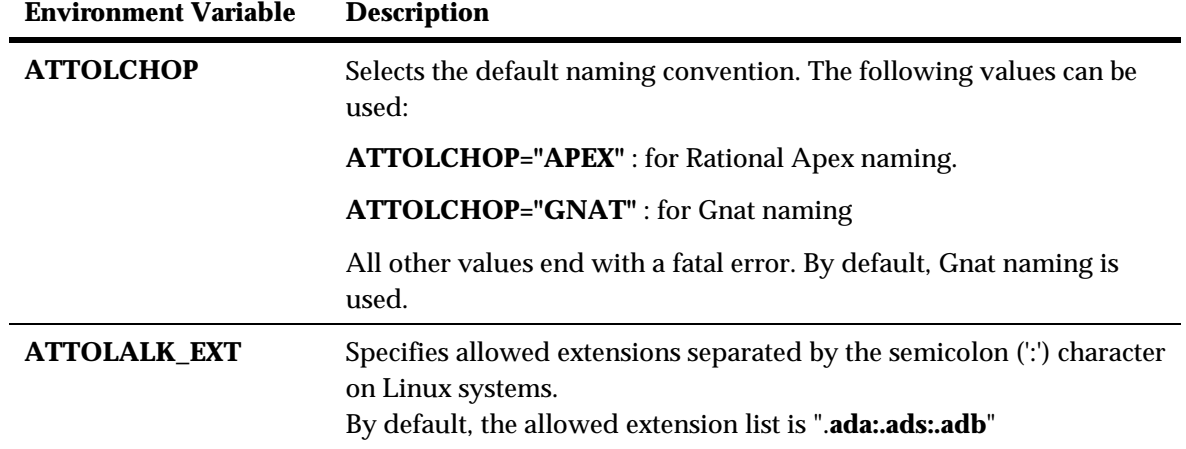

<span id="page-66-0"></span>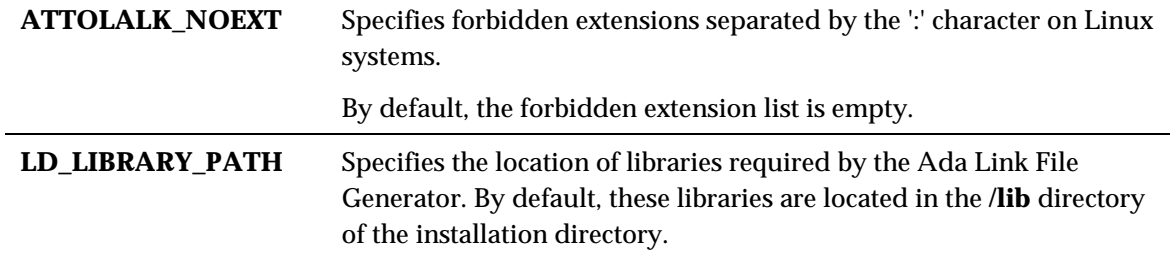

#### **Setting Environment Variables on a Linux Platform**

#### **To set an environment variable with a csh shell:**

- 1. Open a shell window
- 2. Type the following command:

**setenv** *<variable> <value>*

#### **To set an environment variable with a sh, ksh, Bash, or Bourne shell:**

- 1. Open a shell window
- 2. Type the following commands:

*<variable>=<value>* **export** *<variable>*

# <span id="page-67-0"></span>**File Types**

This table summarizes all the file types generated and used by GUI.

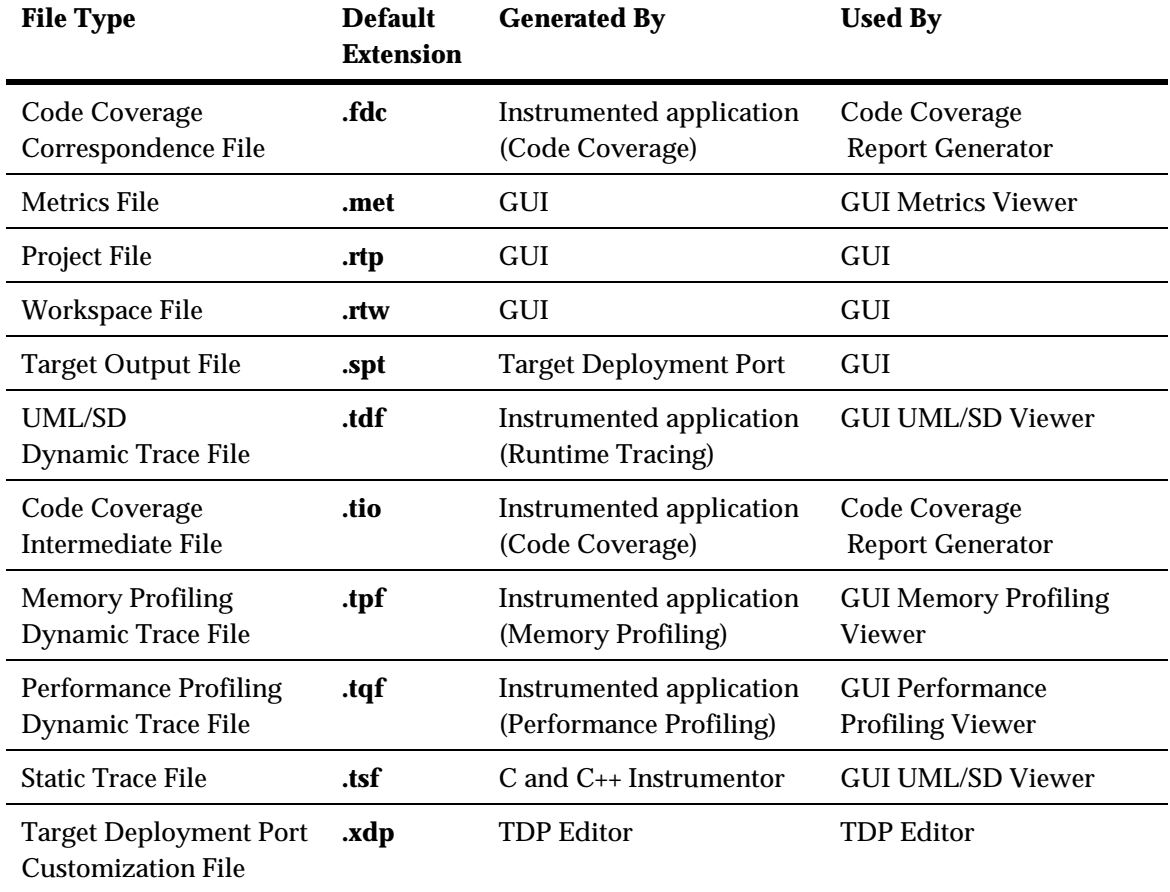